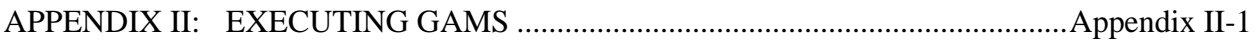

## **APPENDIX II: EXECUTING GAMS**

GAMS versions exist for many different computer platforms. These authors have had experience with micro computer versions for PC's, workstation versions for Sun and HP systems and mainframe versions for IBM and CRAY machines. The basic strategy is almost the same for all of these machines. Thus a simple overview discussion will be presented with particulars only drawn out for PC and UNIX based machines.<sup>1</sup>

GAMS operates in a batch mode. Thus, an ASCII file describing the problem must be created with a text editor, word processor

or other means. In turn, assuming the GAMS input file is called "filename", the file is executed using the command

## GAMS filename

In turn, program output appears on the file filename.lst. $<sup>2</sup>$ </sup>

GAMS also allows the user control over a number of options involved with running the program. One may control page width,

page length, saves and restarts among many other things. The files GAMSPARM.TXT and GAMSPARM.DOC details many of the other

options. The general PC version of the call is

COMMAND \C GAMS FILENAM PW=90 PS=80 S=NEWSAV R=OLDSAV O=DIVERT

where the items are:

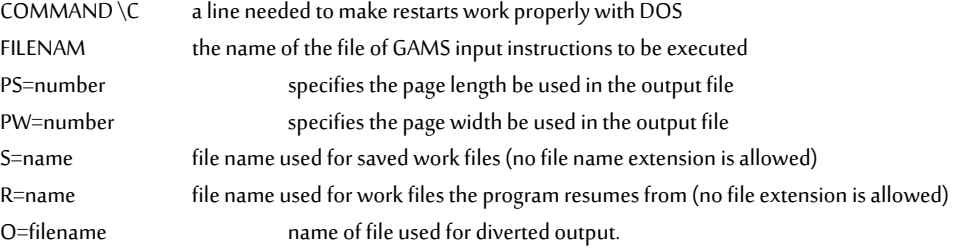

The equivalent UNIX command is

 $\overline{a}$ 

 $^{\rm 1}$  Users of different systems should consult the README file distributed with GAMS as well as any release notes and Appendix A of the GAMS manual.

 $^2$  There are other variants of these naming conventions. Users on non-UNIX or PC machines should consult Appendix A of Brooke, Kendrick, and Meeraus or the GAMS installation guide for the system to be used.

gams filenam -pw 90 -ps 80 -s newsav -r oldsav -o divert